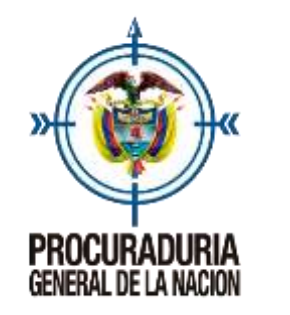

Procedimiento para consultar fallos, conceptos y actos administrativos

La Procuraduría General de la Nación cuenta con un sistema de información administrado por el Grupo de Relatoría que permite la consulta permanente de las decisiones y conceptos más importantes emitidos por las diferentes dependencias de la entidad en desarrollo de sus funciones misionales - disciplinarias, preventivas y de intervención - como también decisiones del nivel regional y provincial e igualmente de los actos administrativos.

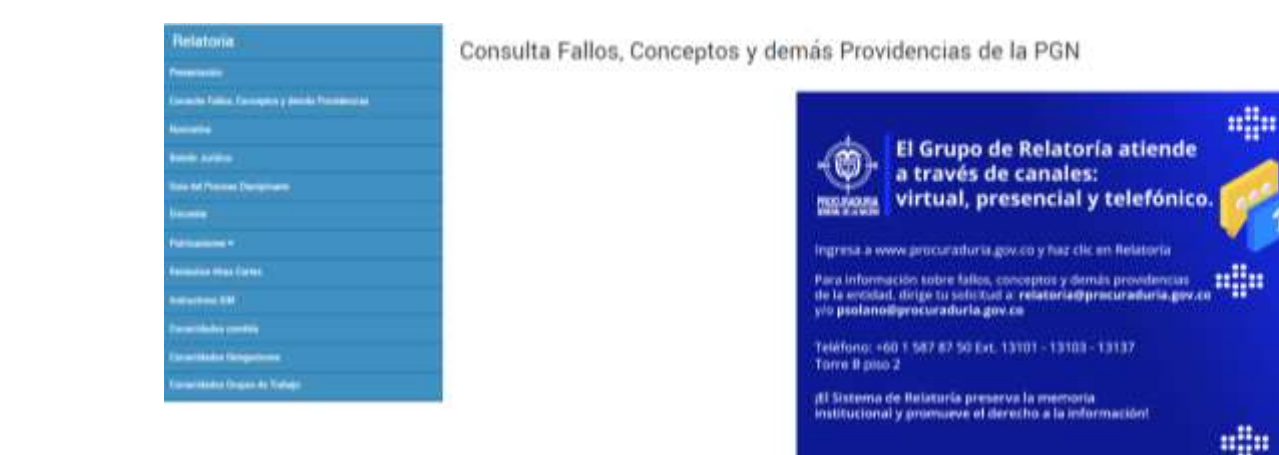

In spok paperaday to connect be conveniented abo the discussionals a com-

land buck incurs and conce metals depend in the 4 Toyota Unidos affabilitat per descriptur sentiunari 4 late  $0$  End 4 Foreste + Tal in Equipment 4 Instead 4 Restorance Economi, Dearthus a sensi 4 Fames 4 Training Burling

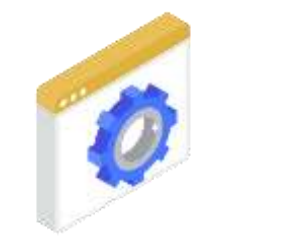

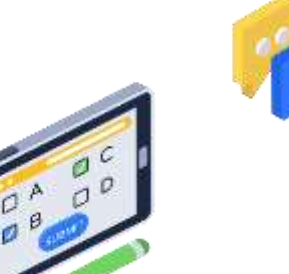

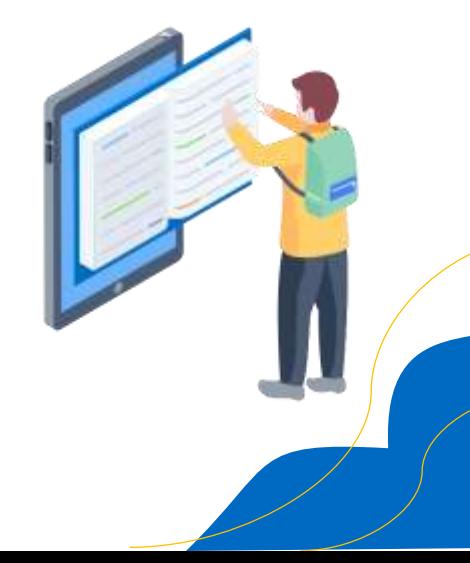

min

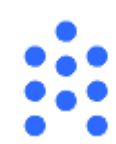

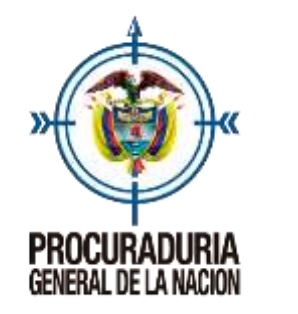

Procedimiento para consultar fallos, conceptos y actos administrativos

A continuación, a manera de ejemplo vamos a realizar la consulta de la resolución 447 del 2020, para lo cual debemos seguir los siguientes pasos:

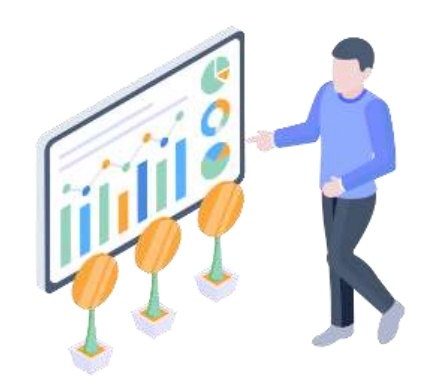

1.Dando clic en el banner que se encuentra en la página web de la Procuraduría: [www.procuraduria.gov.co](http://www.procuraduria.gov.co/)

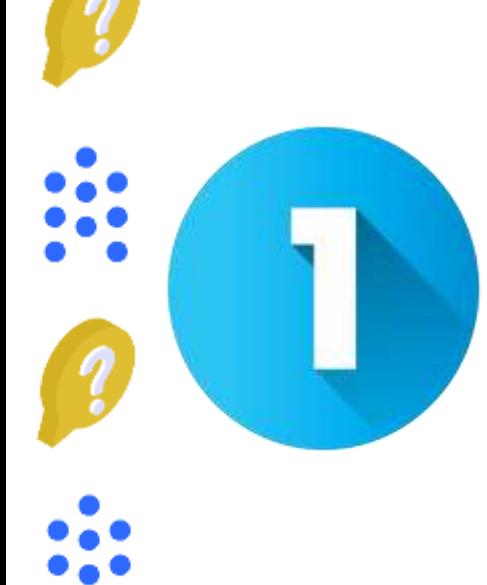

Usted puede ingresar para hacer la consulta de tres formas.

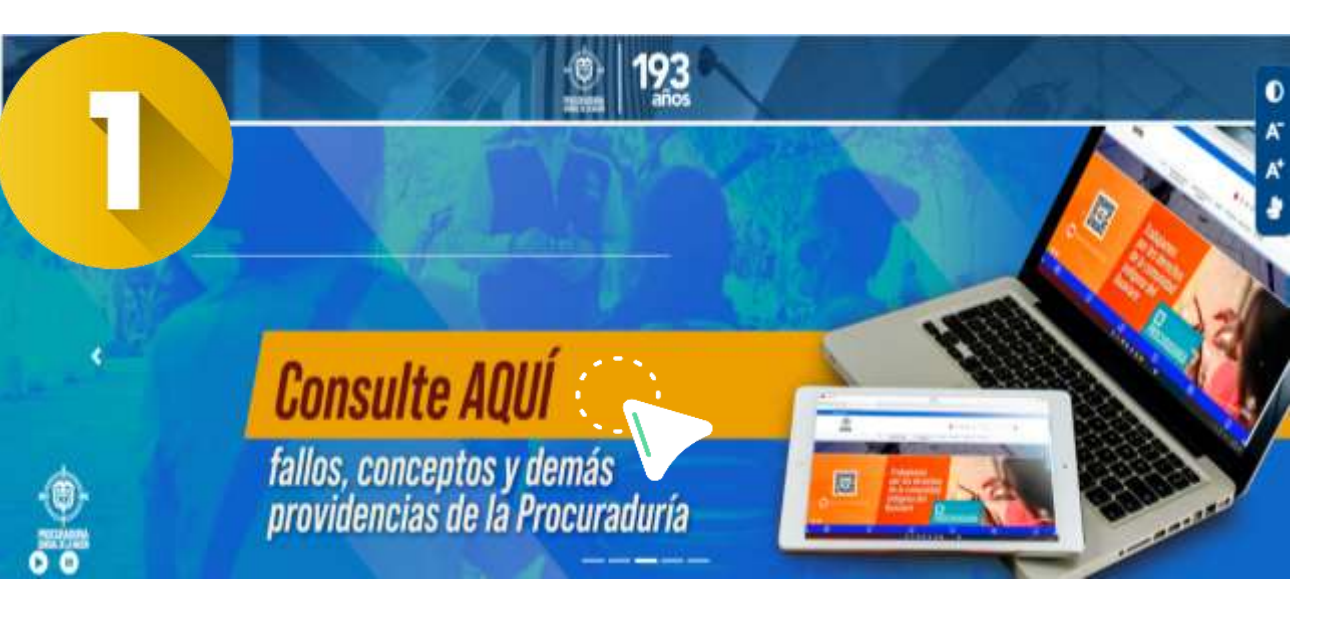

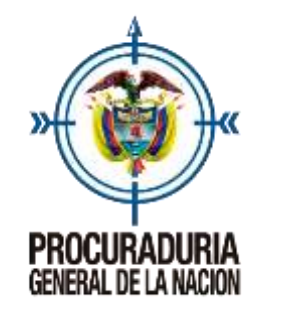

Procedimiento para consultar fallos, conceptos y actos administrativos

A continuación, a manera de ejemplo vamos a realizar la consulta de la resolución 447 del 2020, para lo cual debemos seguir los siguientes pasos:

la consulta de tres formas.

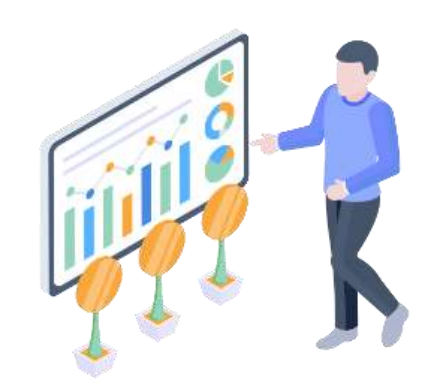

2.Ingresando por la parte superior en la pestaña de interés de la pagina web y ubicando relatoría.

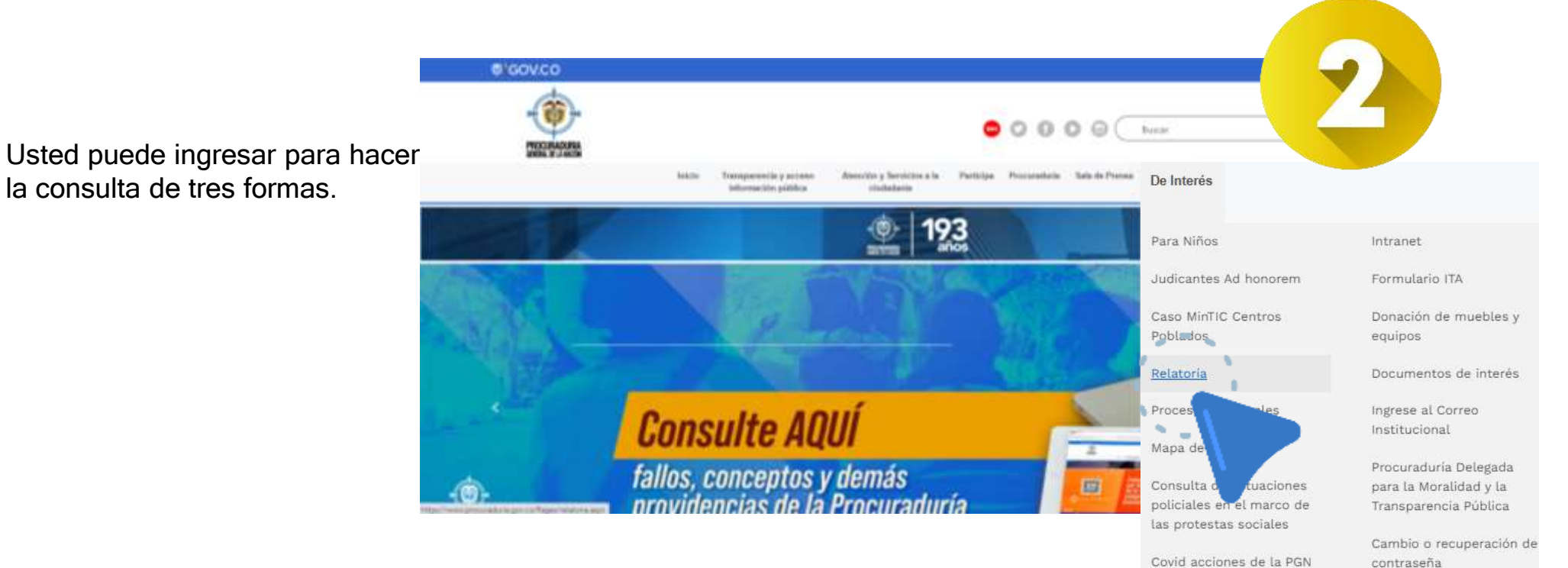

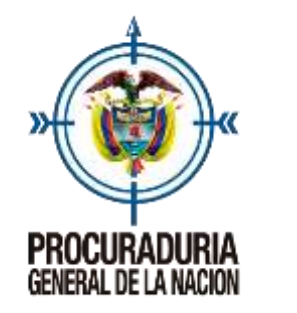

Procedimiento para consultar fallos, conceptos y actos administrativos

A continuación, a manera de ejemplo vamos a realizar la consulta de la resolución 447 del 2020, para lo cual debemos seguir los siguientes pasos:

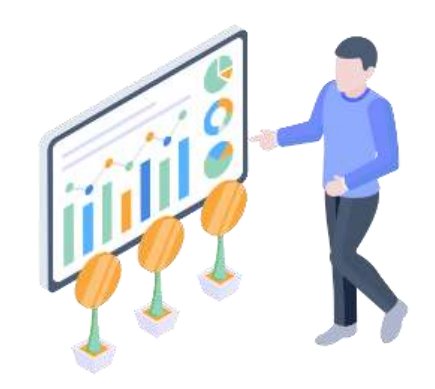

### 3.Ó, en la parte media de la página en el link de relatoría

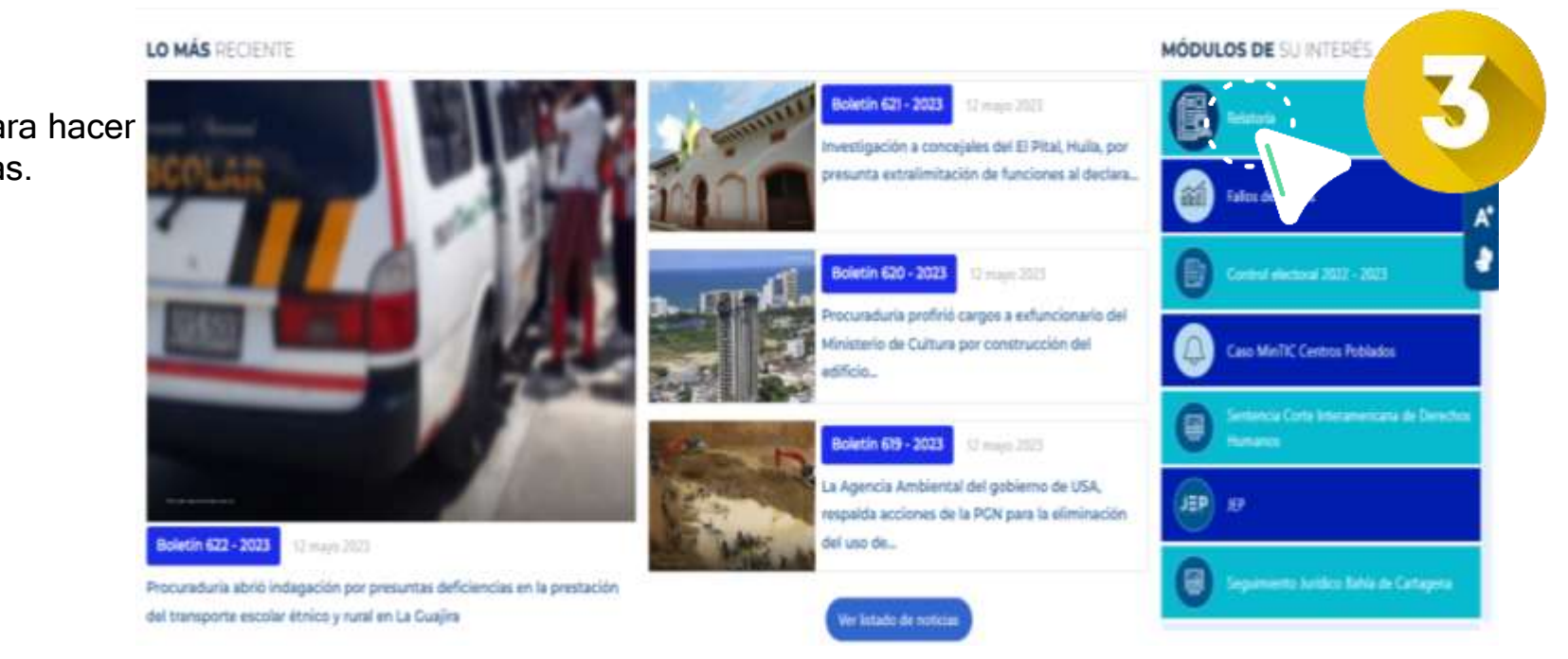

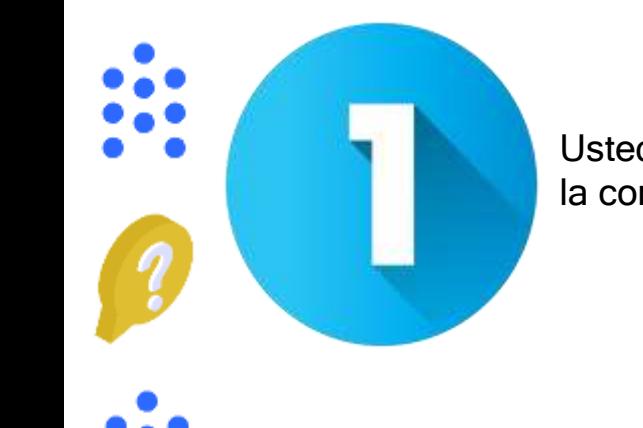

Usted puede ingresar para hacer la consulta de tres formas.

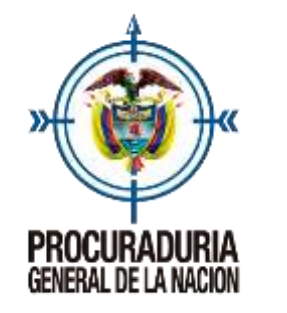

alatoria

# Sistema de Relatoría

Procedimiento para consultar fallos, conceptos y actos administrativos

A continuación, a manera de ejemplo vamos a realizar la consulta de la resolución 447 del 2020, para lo cual debemos seguir los siguientes pasos:

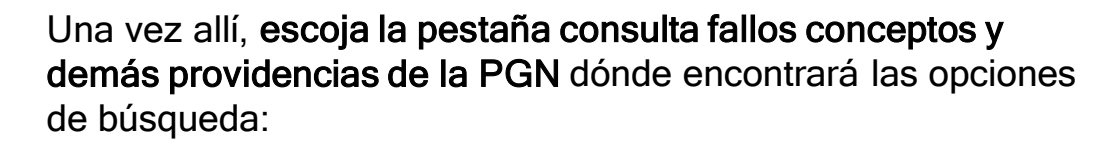

Consulta Fallos, Conceptos y demás Providencias de la PGN

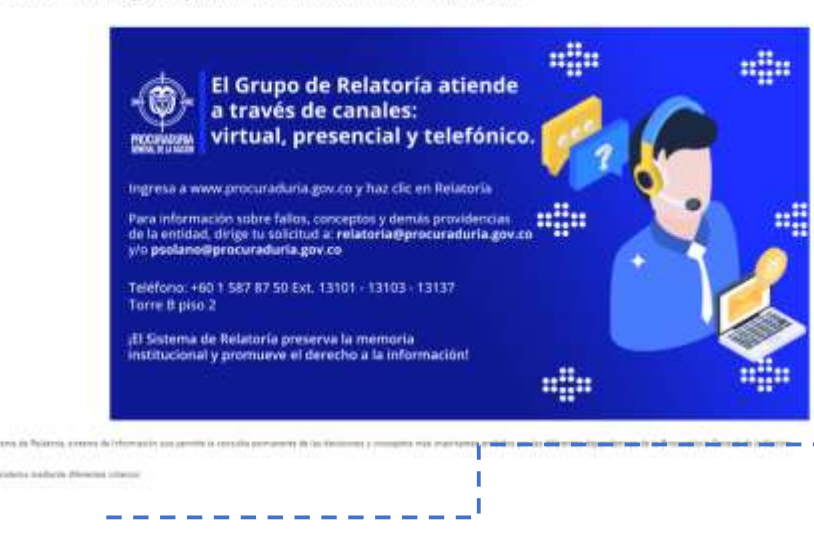

#### opciones de búsqueda:

- o Instructivo
- · Tesauro (indice alfabético por descriptor-restrictor)
- o Tema
- o Area
- o Ponente
- · Tipo de documento
- o Entidad
- · Resoluciones, Circulares, Directivas y otros
- o Partes
- · Fuente formal

Seleccione la de su preferencia recuerde que el tesauro está organizado a través de descriptores y restrictores de manera alfabética, los demás motores podrán ser utilizados sin necesidad de tener toda la información solicitada por el sistema.

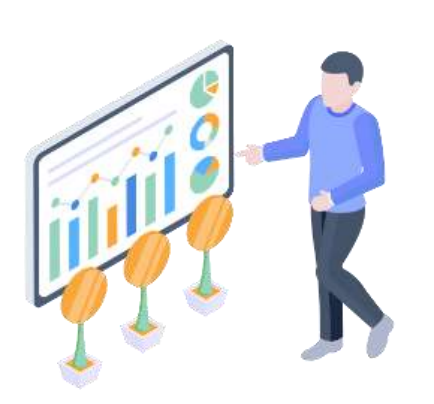

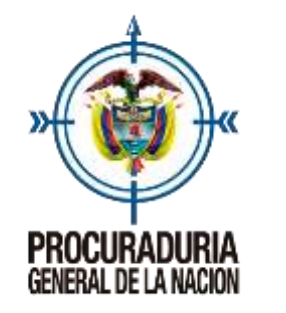

Procedimiento para consultar fallos, conceptos y actos administrativos

A continuación, a manera de ejemplo vamos a realizar la consulta de la resolución 447 del 2020, para lo cual debemos seguir los siguientes pasos:

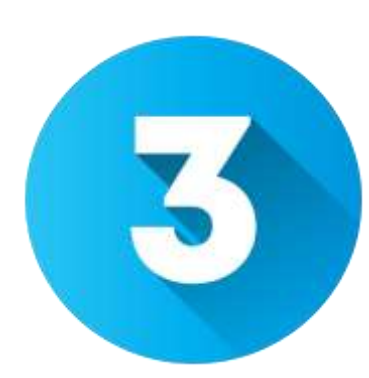

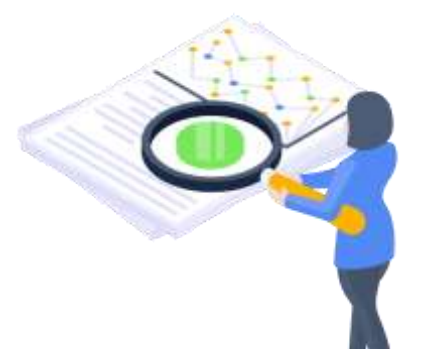

En nuestro caso a manera de ejemplo vamos a consultar un acto administrativo la resolución 447 de 2020, allí ubicaremos el tipo de documento si lo conocemos y el número correspondiente, podemos también utilizar la dependencia o una palabra clave si tenemos esa información así como limitar la búsqueda utilizando el rango de años.

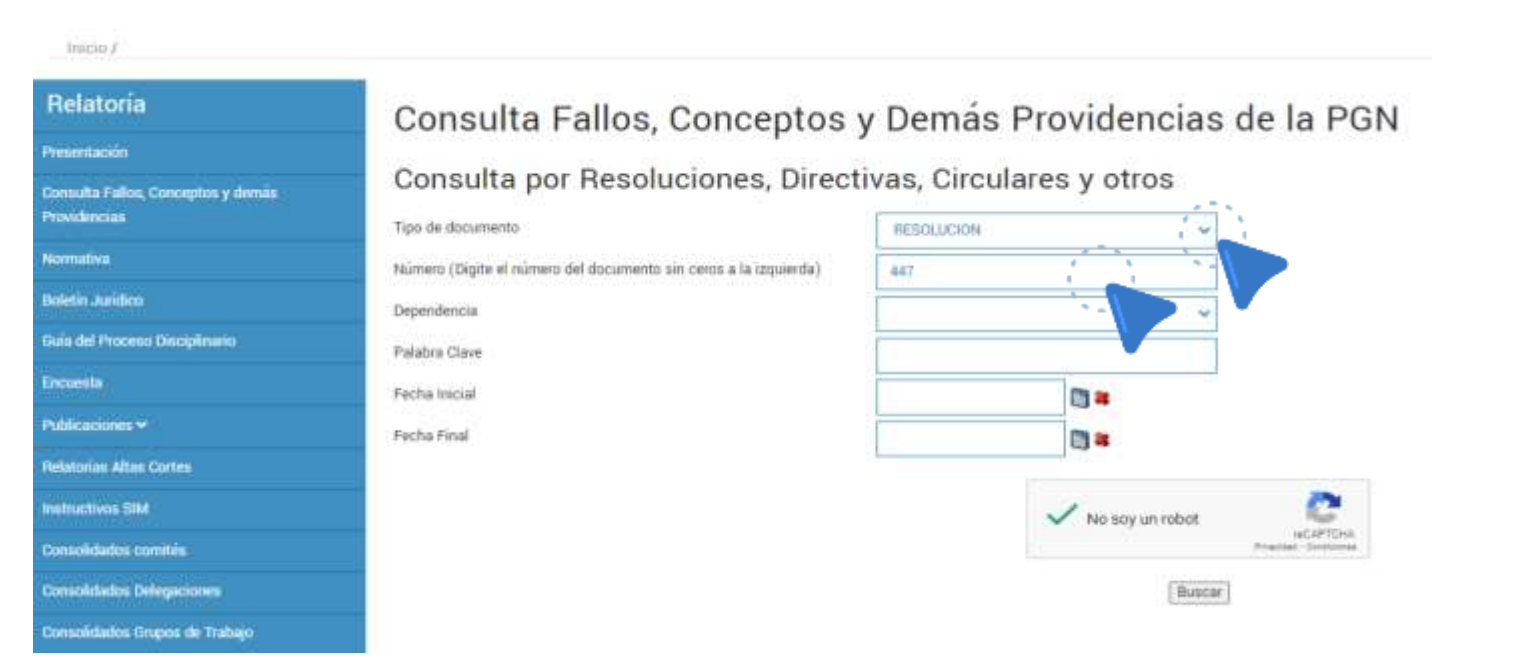

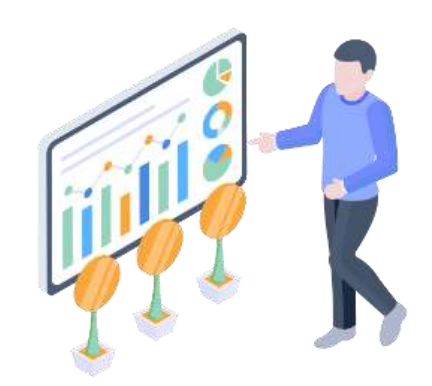

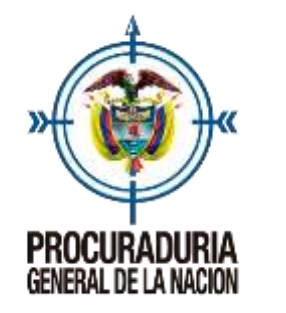

Procedimiento para consultar fallos, conceptos y actos administrativos

A continuación, a manera de ejemplo vamos a realizar la consulta de la resolución 447 del 2020, para lo cual debemos seguir los siguientes pasos:

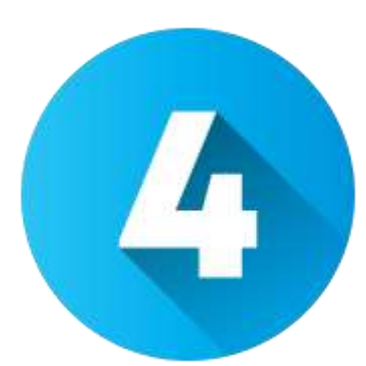

Una vez tengamos la información daremos clic y aparecerá en la pantalla el listado de todas las resoluciones 447 que se hayan expedido ubicándose en la parte superior la más reciente para terminar por la más antigua.

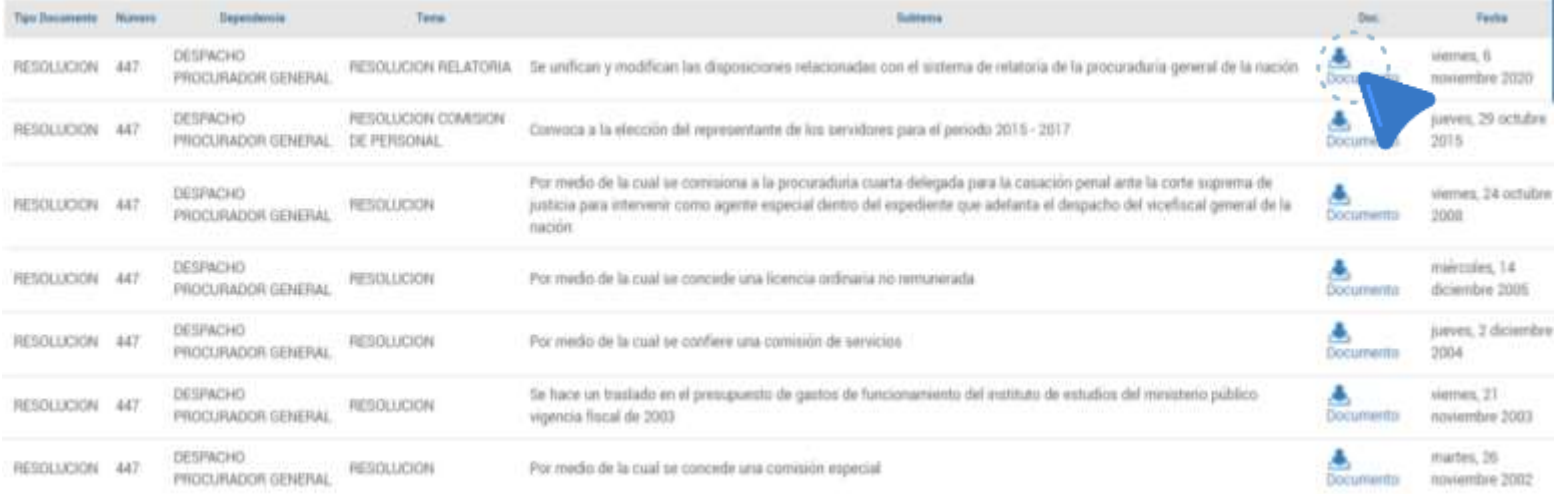

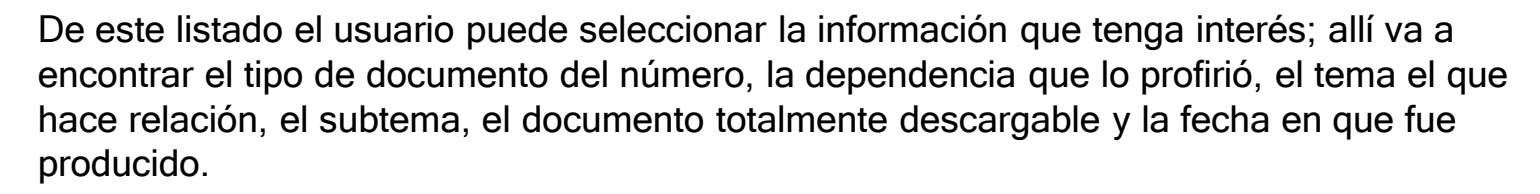

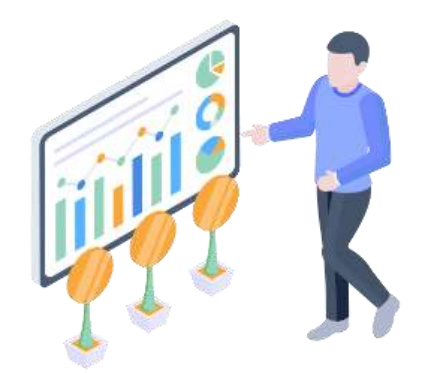

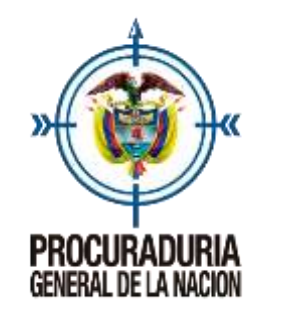

Procedimiento para consultar fallos, conceptos y actos administrativos

La totalidad de los documentos con los que cuenta el sistema son de público conocimiento.

Los documentos que van a encontrar en el sistema están debidamente analizados y sistematizados en el caso de los documentos misionales a través de descriptores y receptores y en el caso de los actos administrativos se publican solamente aquellos de contenido general y abstracto en los actos administrativos usted va a encontrar dos cuadros totalmente hipervinculados uno de información anterior y otra posterior.

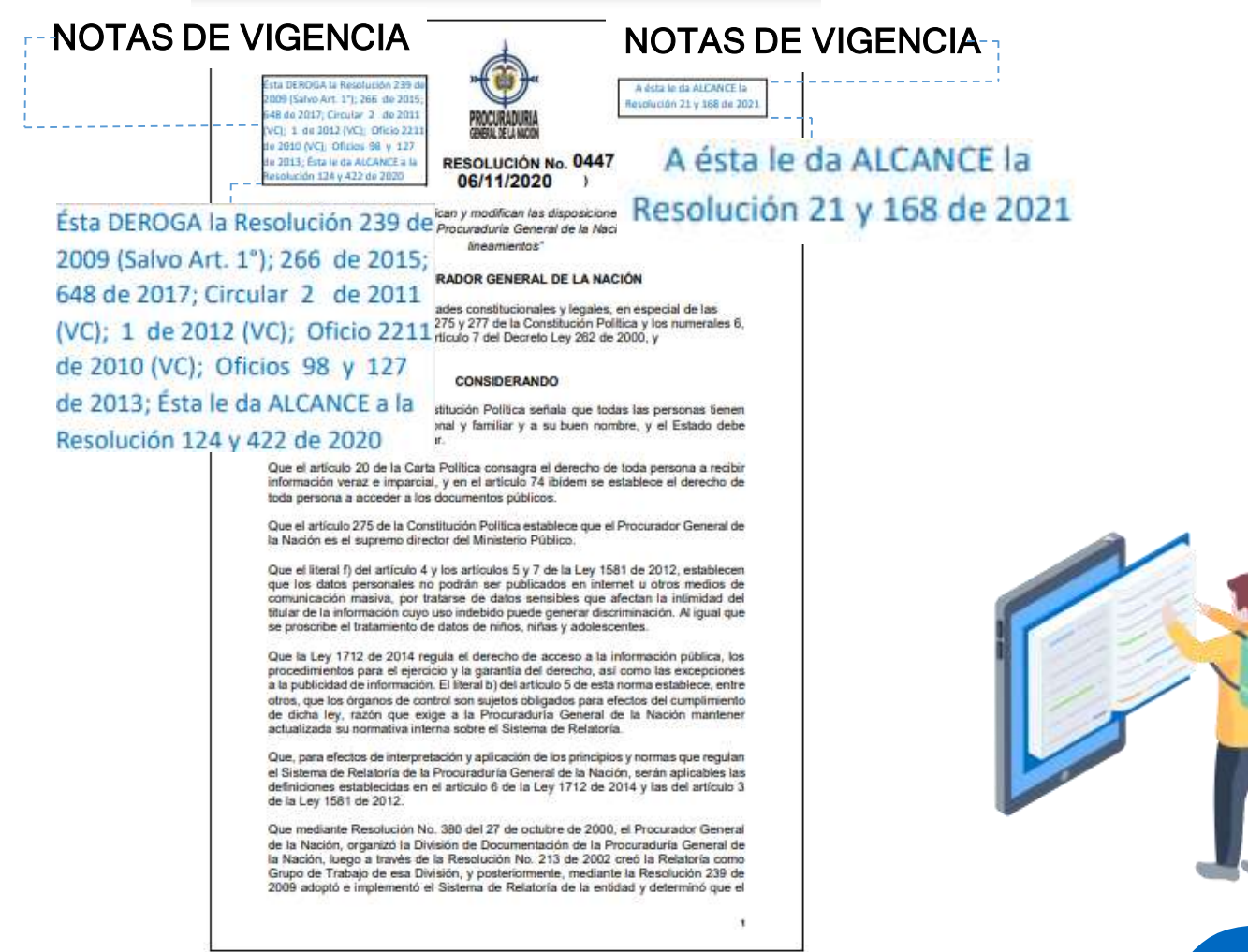

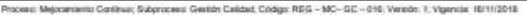

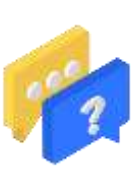

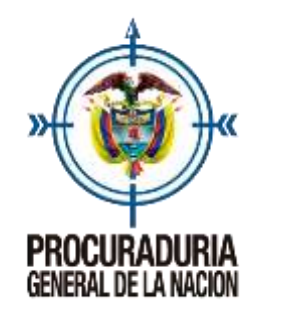

Procedimiento para consultar fallos, conceptos y actos administrativos

El uso de los demás motores de búsqueda se maneja bajo los mismos parámetros.

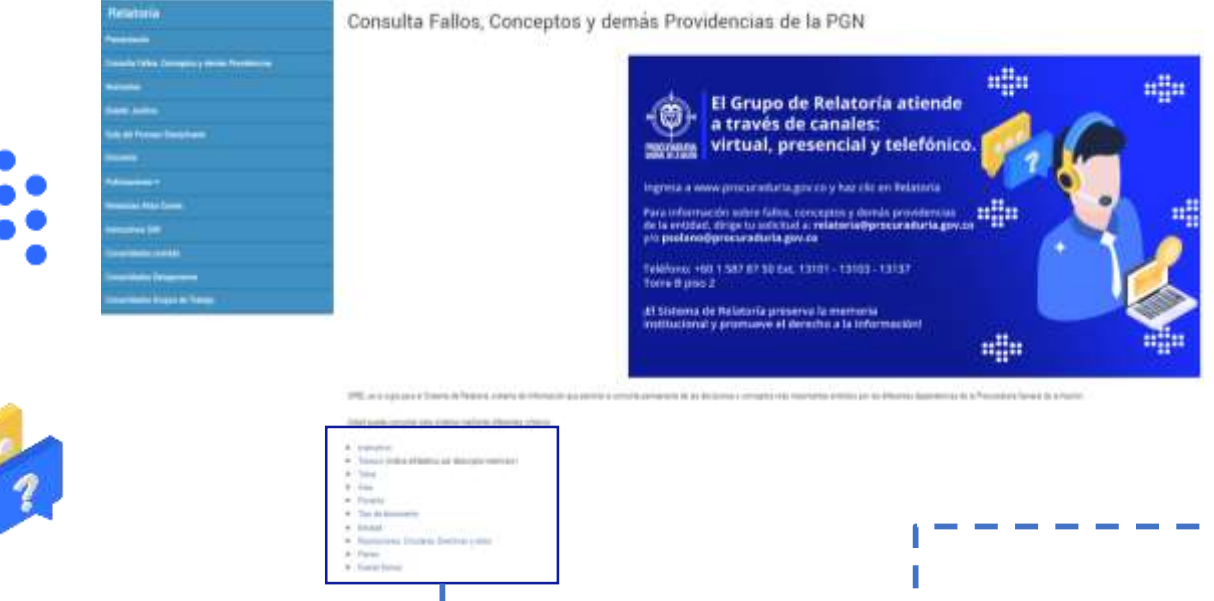

- o Instructivo
- · Tesauro (indice alfabético por descriptor-restrictor)
- o Tema
- o Area
- · Ponente
- · Tipo de documento
- o Entidad
- · Resoluciones, Circulares, Directivas y otros
- o Partes
- Fuente formal

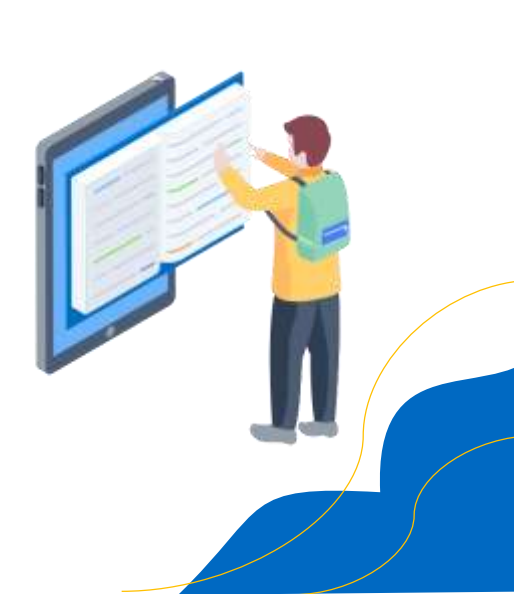

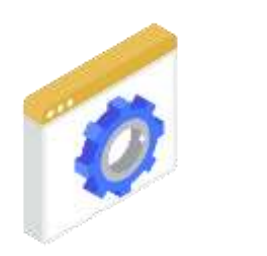

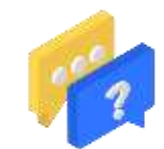